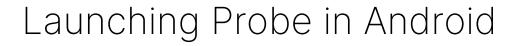

Qosium Probe agent is started with the same Qosium Probe Android Launcher that was used to install it.

## Table of Contents

- 1. Locate the Qosium Probe application from application menu and start it.
- 2. Start the Qosium Probe agent by tapping the *Start* button.
- 3. Optionally, you can view the output of Qosium Probe agent by selecting the *Show Log* option.

An easy way of engineering the connection between Android Qosium Probe and other Qosium components, is to use the Mobile Wi-Fi hotspot feature of Android. After enabling Mobile hotspot, the Qosium measurement controllers can attach to the Wi-Fi exposed by the Android device and connect to the Qosium Probe through it.